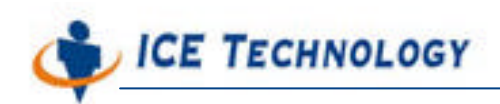

http://www.icetech.com.tw

# iPush® Embedded Remote Administration Framework

(ICE Technology Corporation) TEmbedded-10-002-tw V1.0 出版時間 2004-06-28

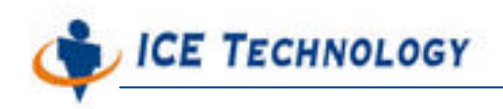

http://www.icetech.com.tw

### Remote Administrator Framework Programming

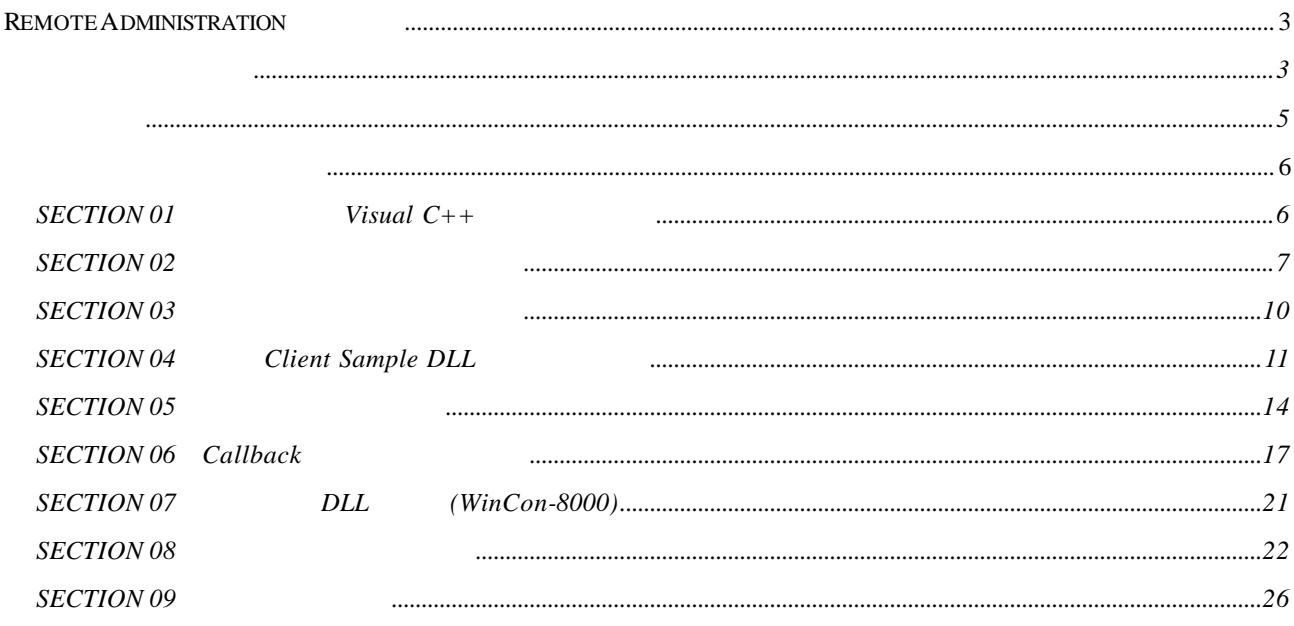

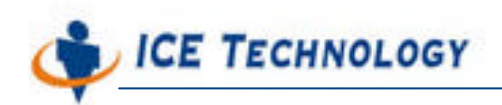

http://www.icetech.com.tw

## **Remote Administration Framework**

Remote Administration Framework **PC-based** 

方便增加功能的遠端管理架構 讓使用者可以利用新增 DLL 的方式 來新增及維護遠端

Remote Administration Framework  $(DLL)$ 

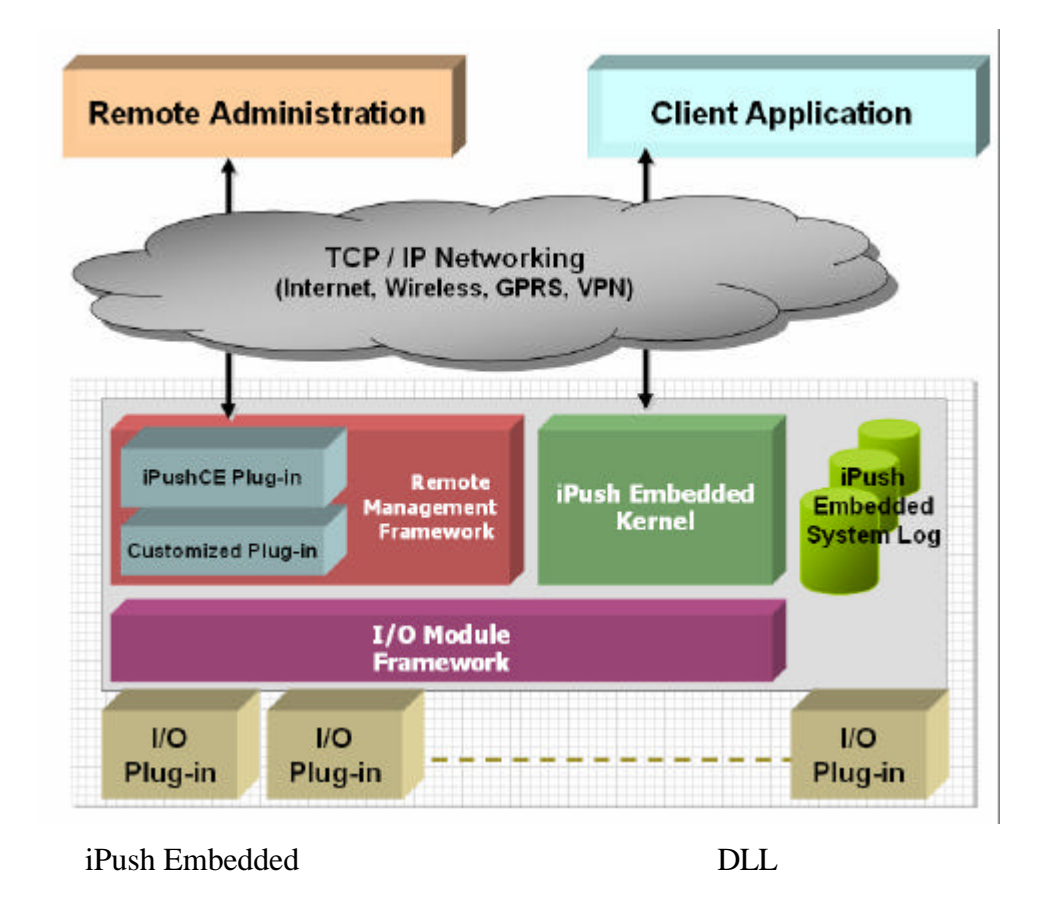

 $DLL$  TCP/IP

Remote Administration Framework

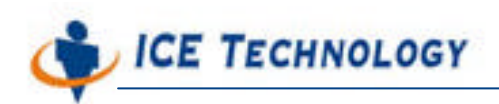

http://www.icetech.com.tw

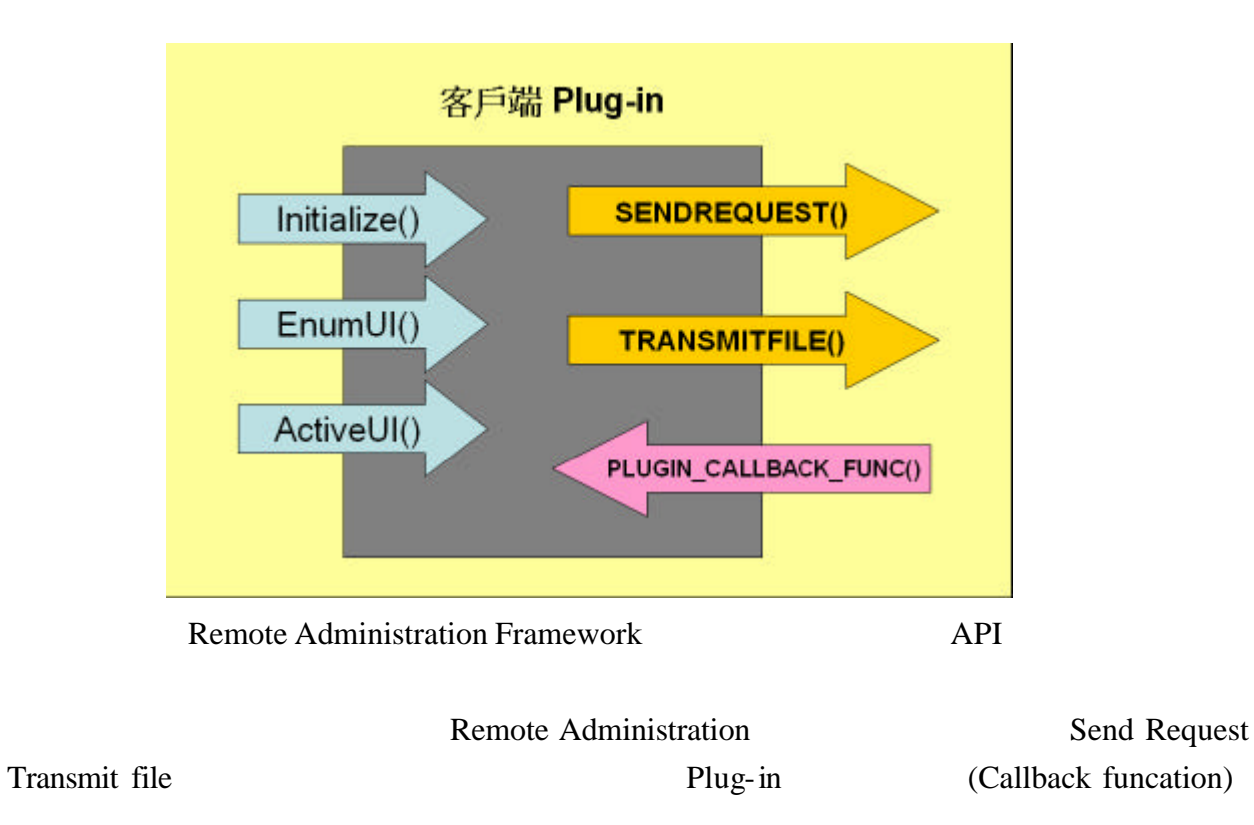

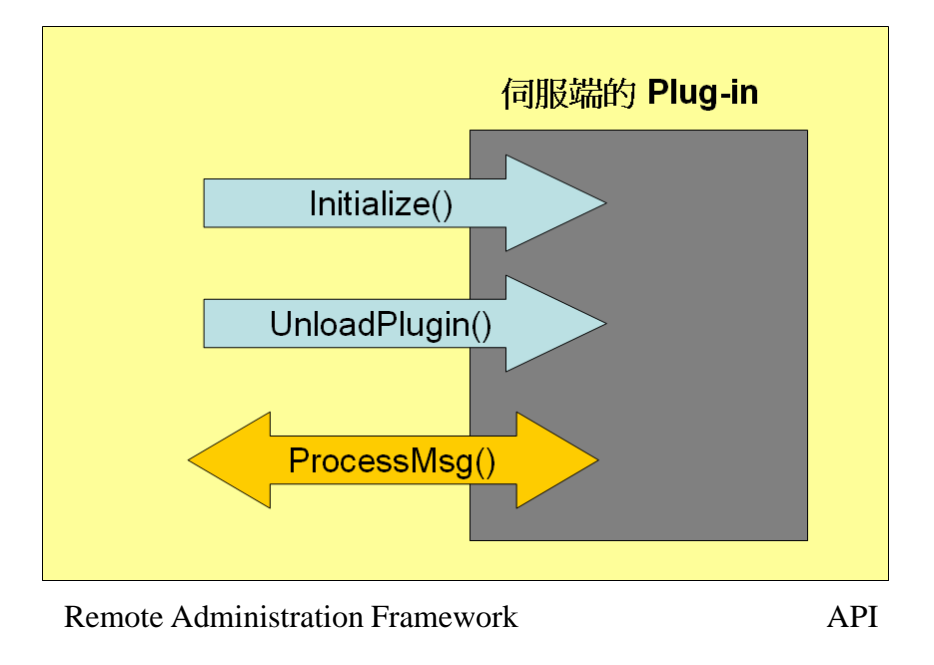

Remote Administration ProcessMsg

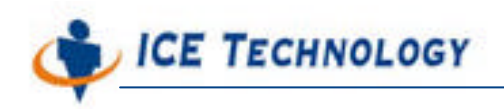

Windows

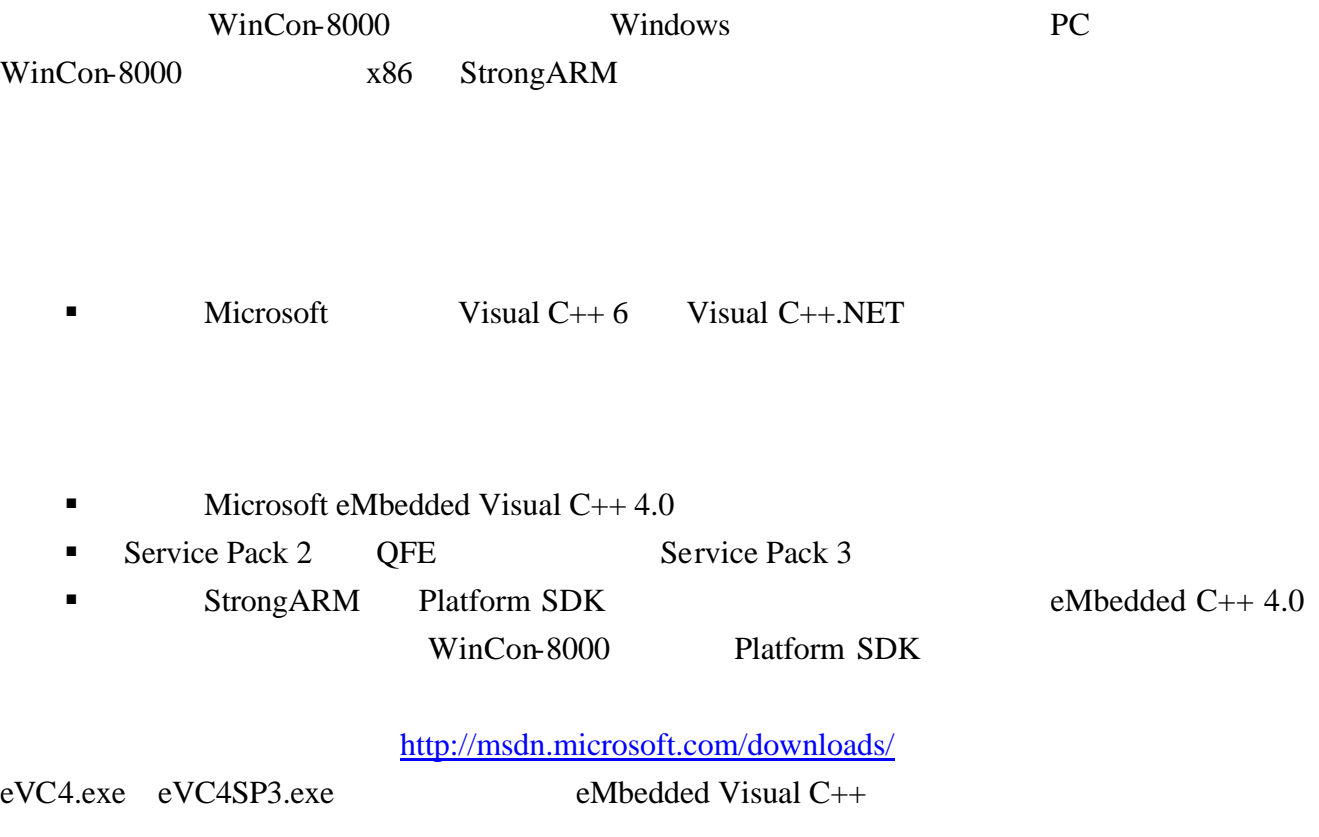

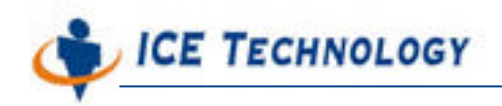

### **SECTION 01** Visual C++

 $DLL$  Visual C++ 6.0

**Client Sample** 

File New New  $MFC AppWizard (dll)$ 

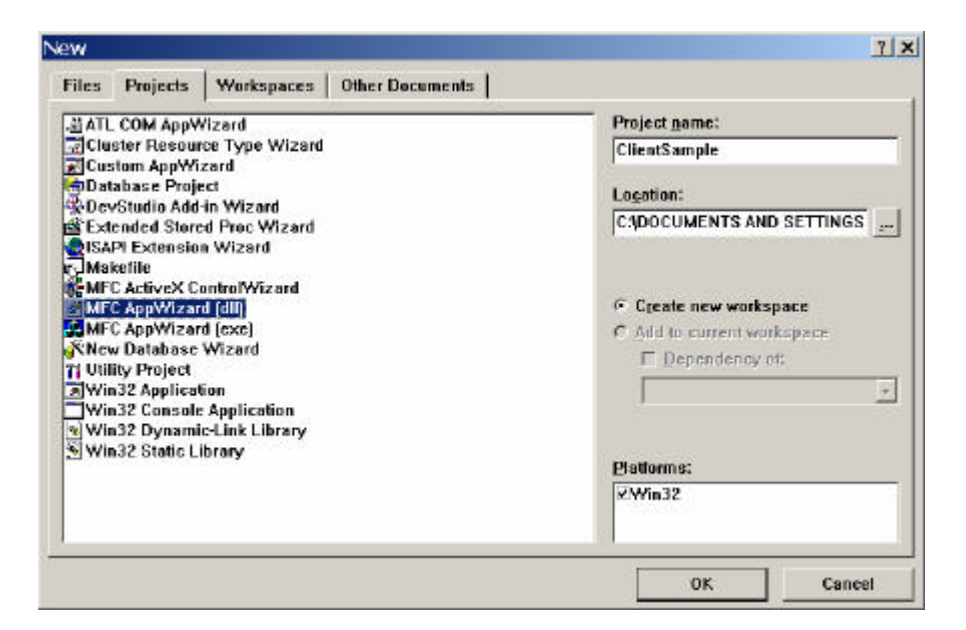

MFC AppWizard (dll)

MFC AppWizard (dll) Regular DLL using shared MFC DLL Finish OK

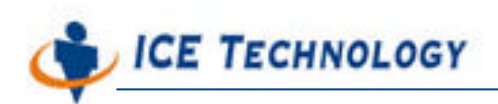

http://www.icetech.com.tw

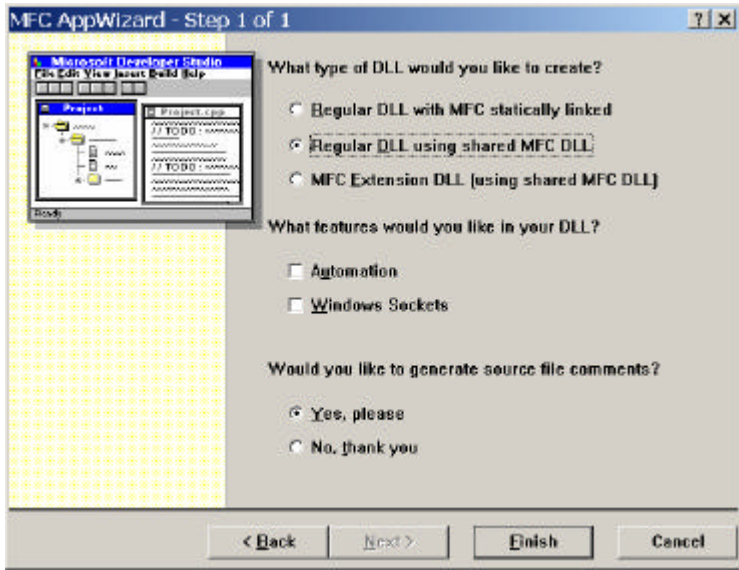

simple DLL

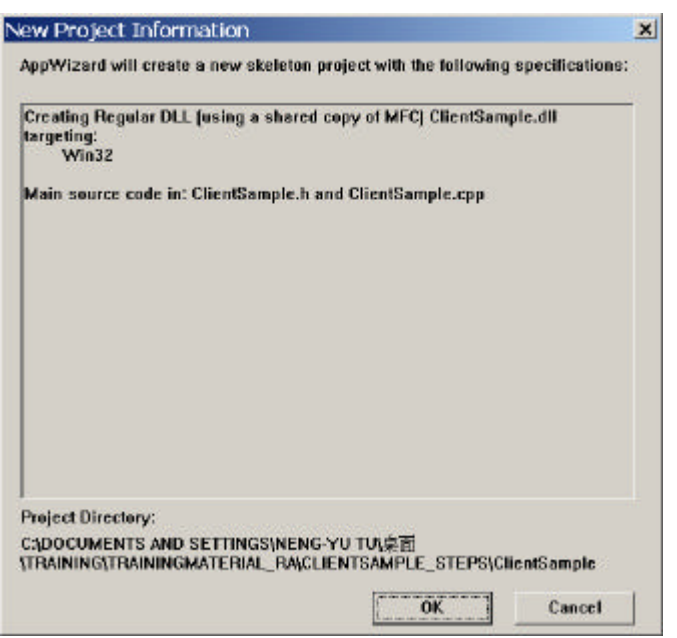

OK

### **SECTION 02**

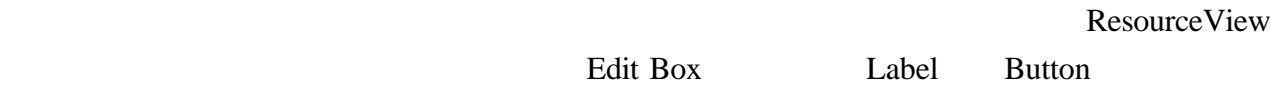

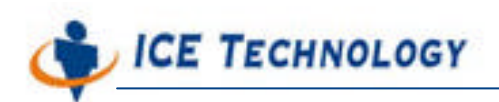

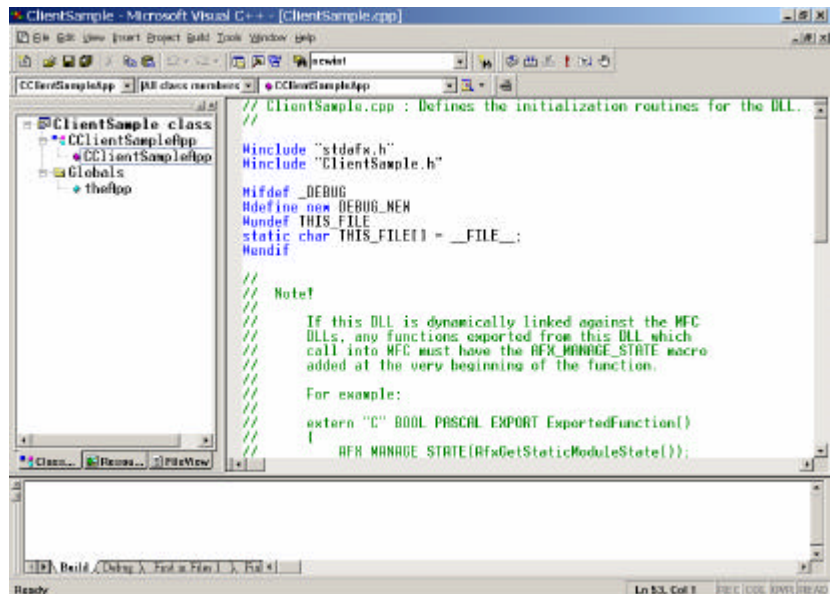

Insert Resource (Dialog)

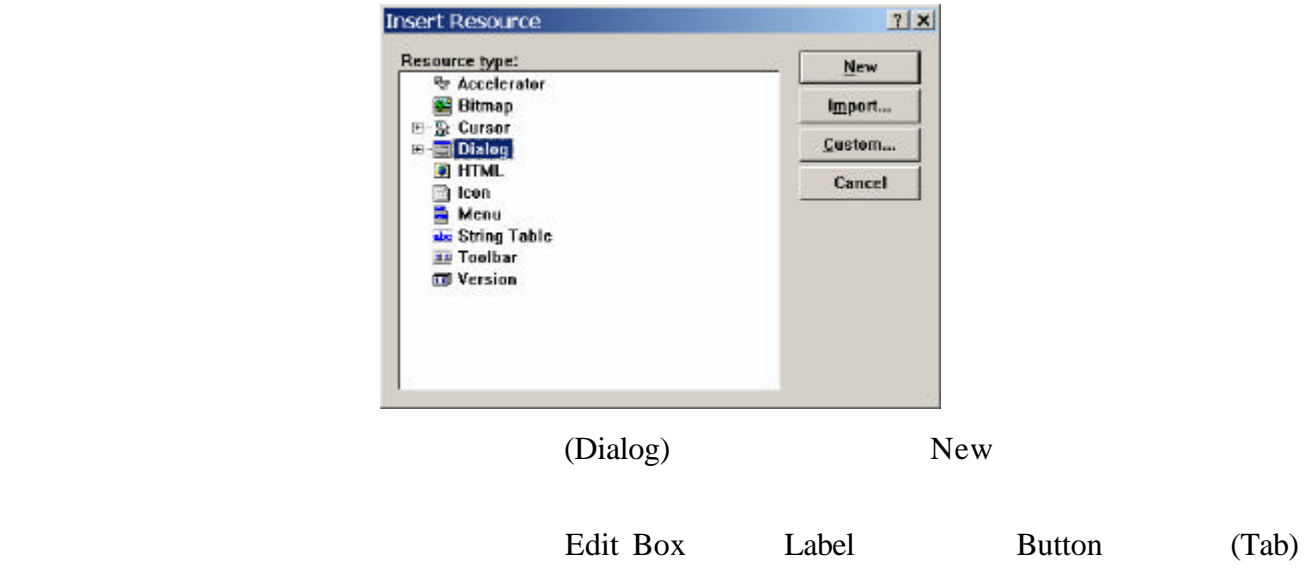

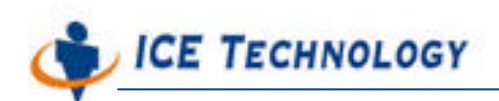

http://www.icetech.com.tw

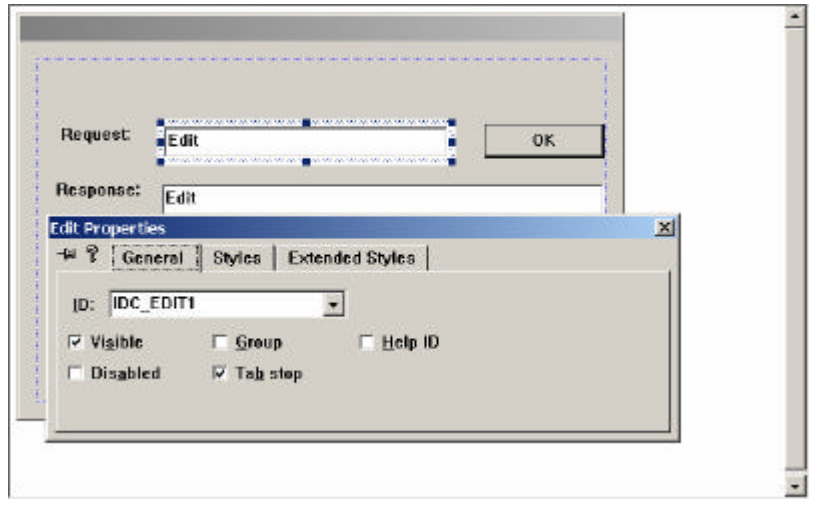

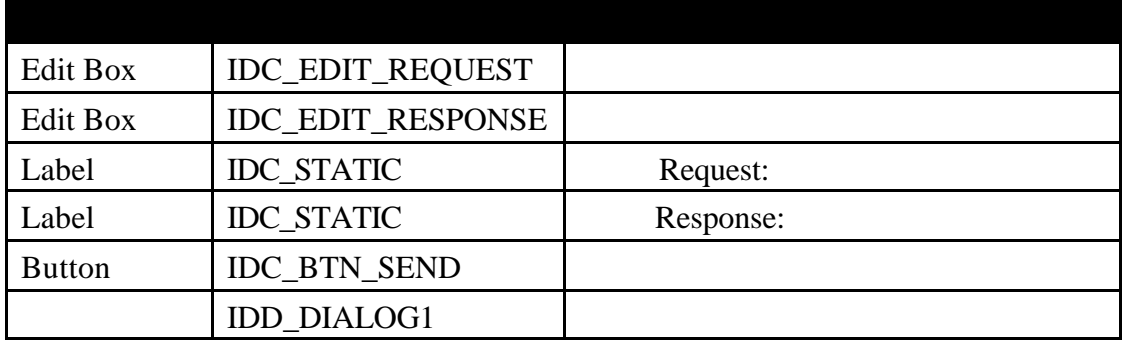

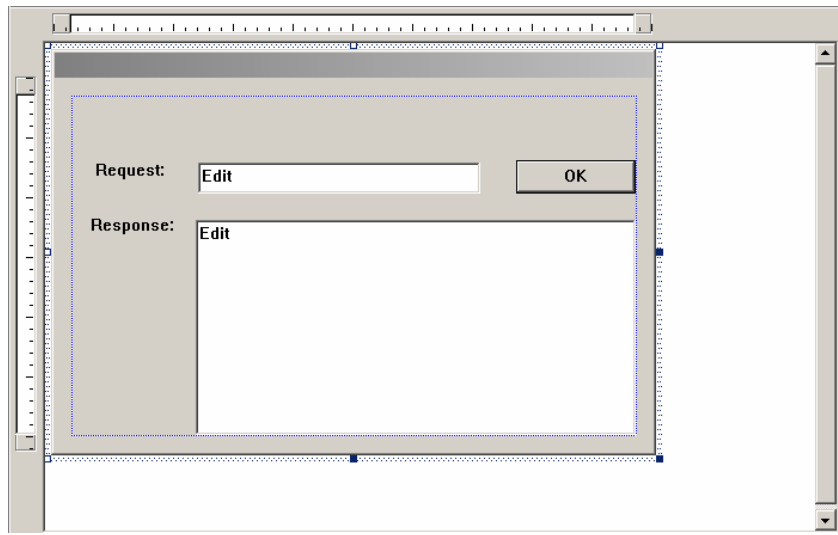

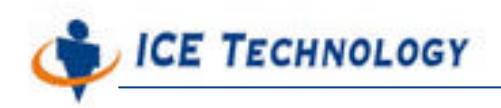

None

Dialog 一個 9

### 艾揚科技股份有限公司

http://www.icetech.com.tw

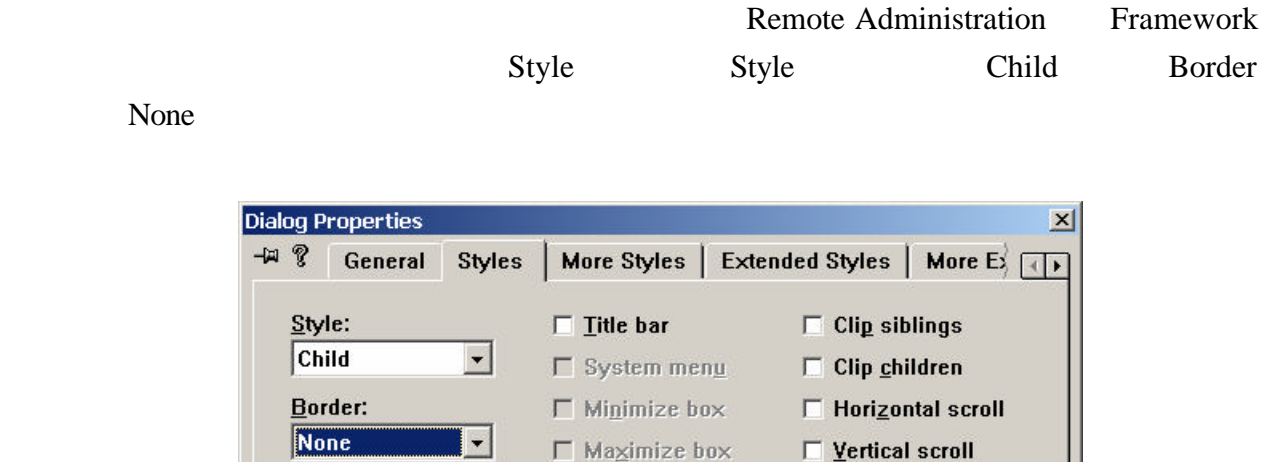

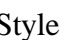

Style Border

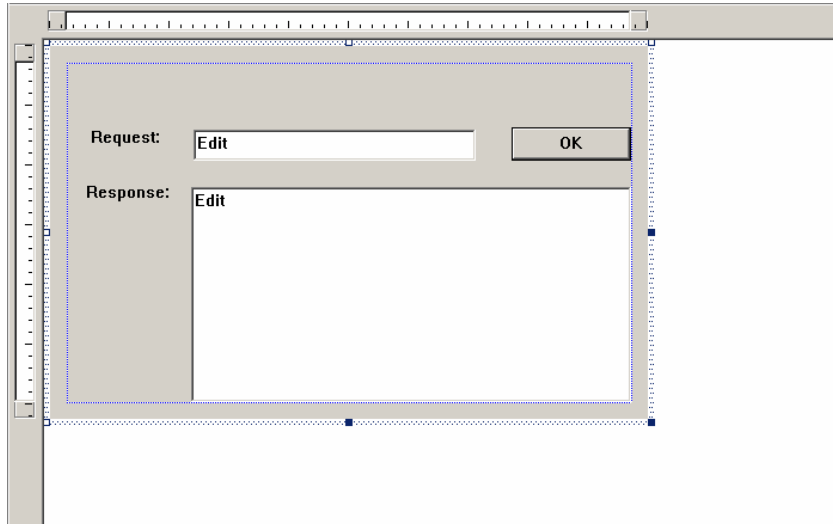

### **SECTION 03**

Class Contract CDialog  $\sum_{n=1}^{\infty}$ 

 $New$ 

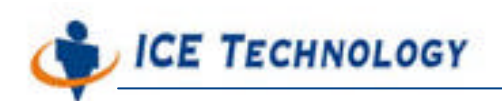

http://www.icetech.com.tw

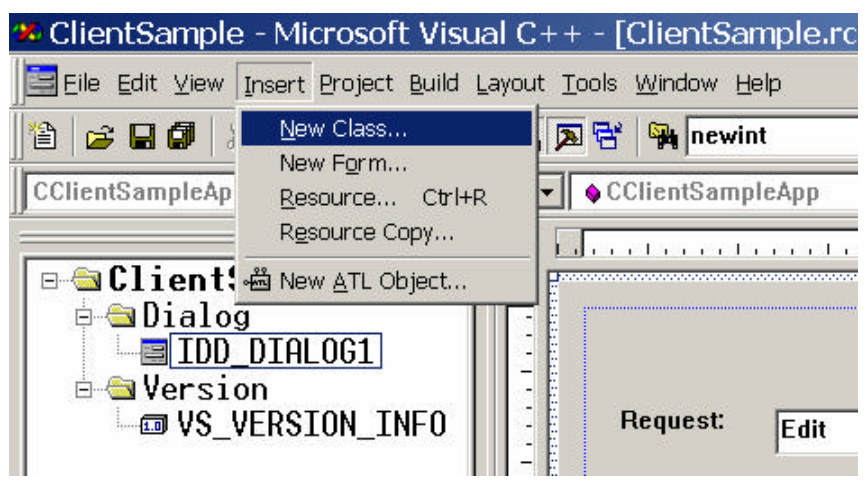

New Class

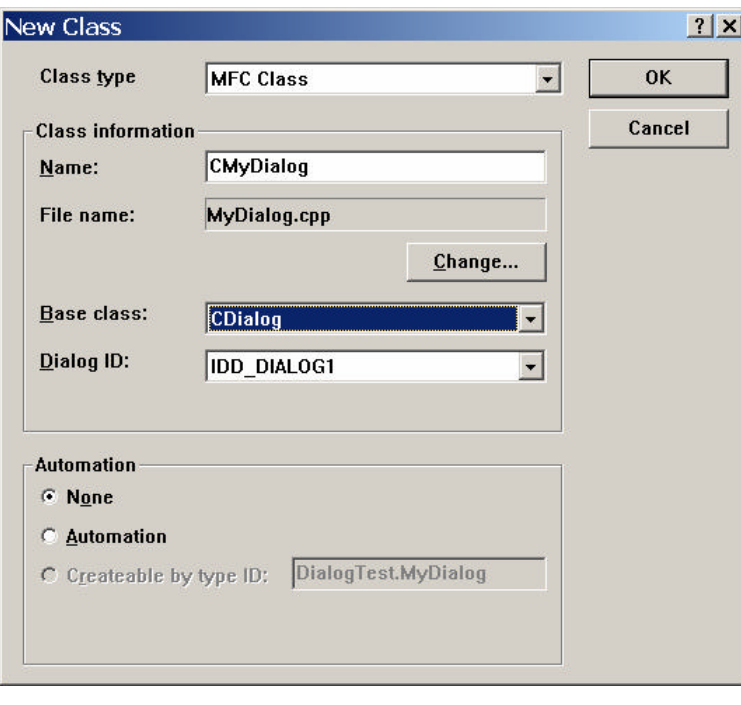

Class CMyDialog

### **SECTION 04 Client Sample DLL**

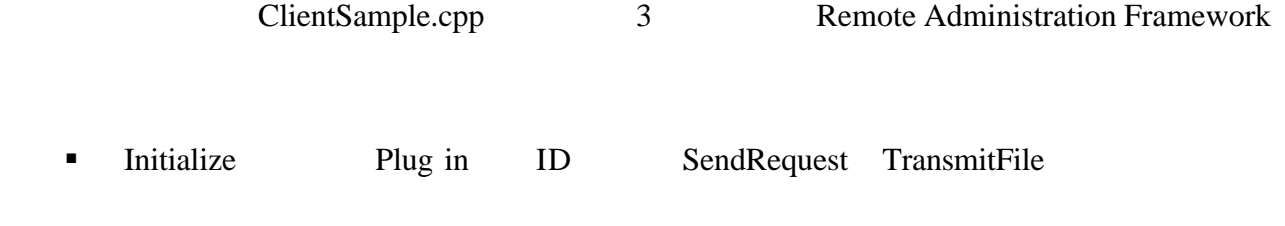

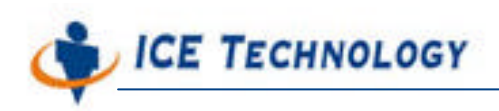

DLL

- EnumUI
- **ActivateUI**

Client Sample

```
#CODE
```
#include "MyDialog.h"

extern "C"

{ // DLL Radm.exe \_\_declspec(dllexport) bool EnumUI(int\* pCount,long\* puid); \_\_declspec(dllexport) HWND ActivateUI(long uid,HWND hParent); \_\_declspec(dllexport) void Initialize(long id,SENDREQUEST,TRANSMITFILE); }

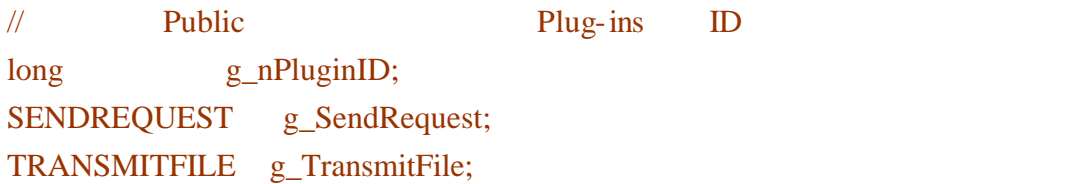

#### #CODE

Initialize EnumUI ActivateUI

Remote Administrator

### #CODE

### $//$ Initialize

void Initialize(long id,SENDREQUEST SendRequest,TRANSMITFILE TransmitFile) {  $g$ <sub>n</sub>PluginID = id; g\_SendRequest = SendRequest;  $g$ TransmitFile = TransmitFile; }

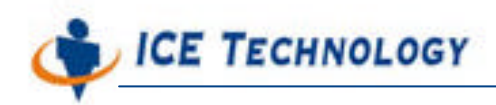

```
//EnumUI puid NULL
bool EnumUI(int* pCount,long* puid)
{
   AFX_MANAGE_STATE(AfxGetStaticModuleState());
  if(puid == NULL) {
     if(pCount == NULL) return false;
       else
          *pCount = 1; }
   else
   {
     puid[0] = 0;
   }
   return true;
}
\frac{1}{*} DLL \frac{1}{*}HWND ActivateUI(long uid,HWND hParent)
{
     AFX_MANAGE_STATE(AfxGetStaticModuleState());
    CDialog* pDlg = new MyDialog; if(pDlg->Create(MAKEINTRESOURCE(IDD_DIALOG1),CWnd::FromHandle(hParent)))
         return pDlg->m_hWnd;
else
{
         delete pDlg;
         return NULL;
}
}
#CODE
```
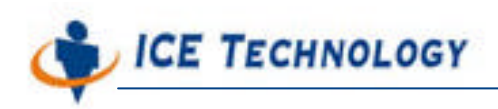

### **SECTION 05**

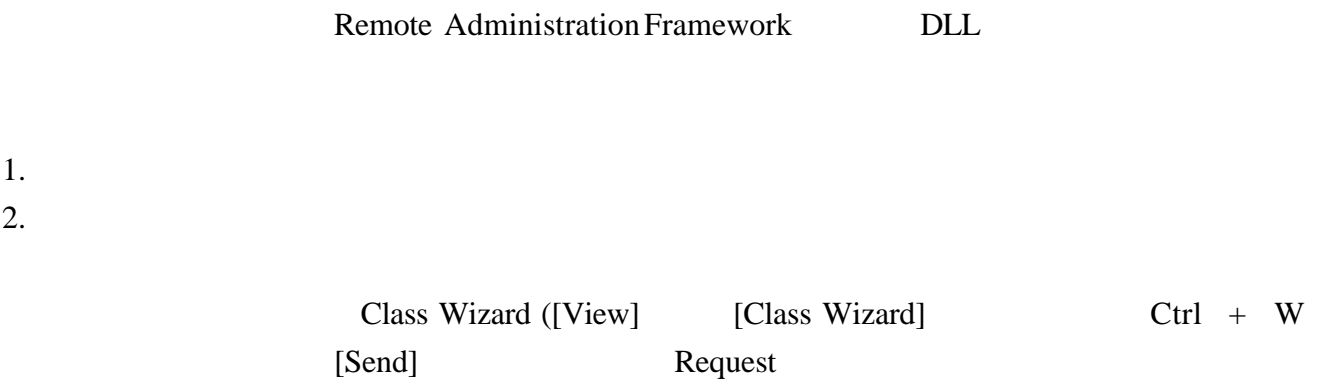

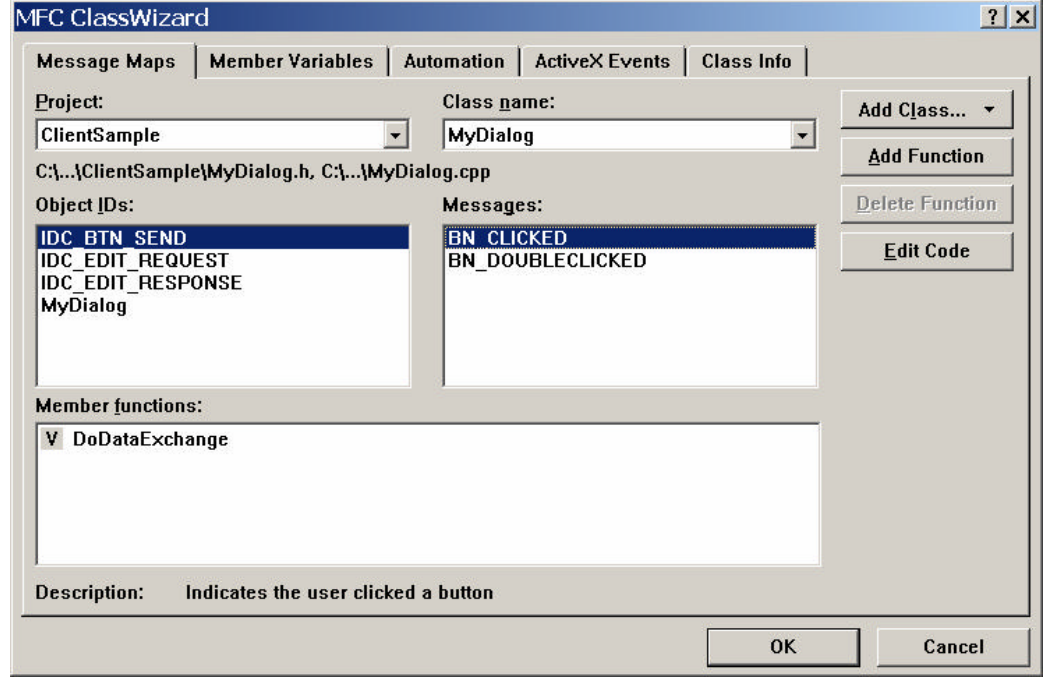

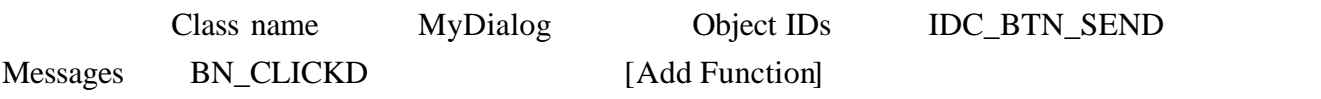

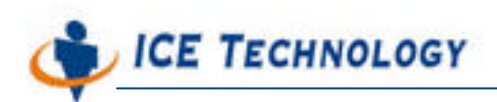

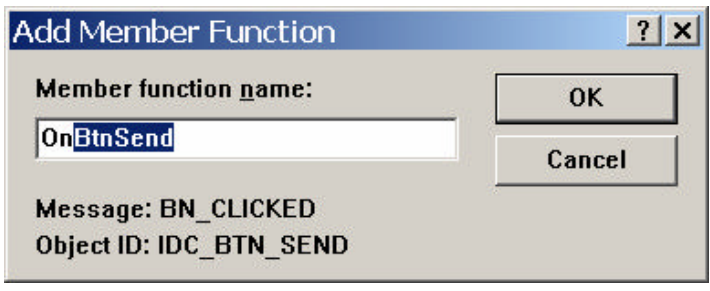

OnBtnSend

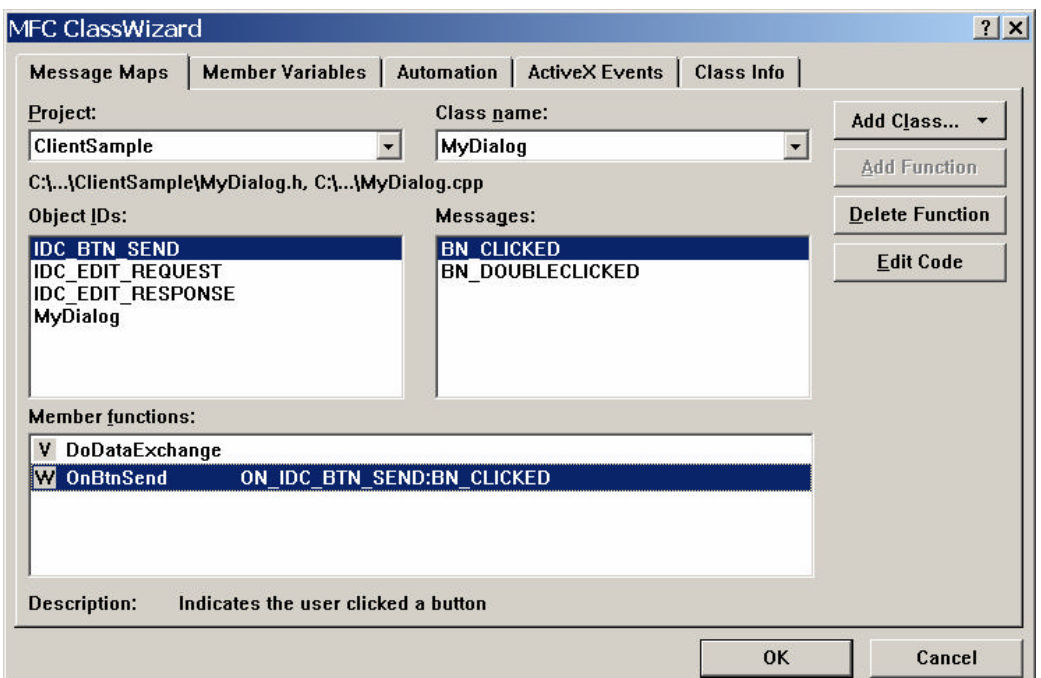

OnBtnSend

[Edit Code] 0nBtnSend()

#### #CODE

 $//$  sRequest

CString sRequest; GetDlgItemText(IDC\_EDIT\_REQUEST,sRequest);

g\_SendRequest(g\_nPluginID, (long)this, "ServerSample.dll", (LPCTSTR)sRequest,

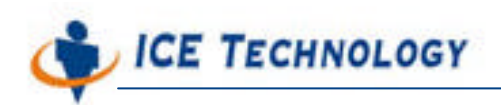

 sRequest.GetLength(), OnResponse);

#CODE

}

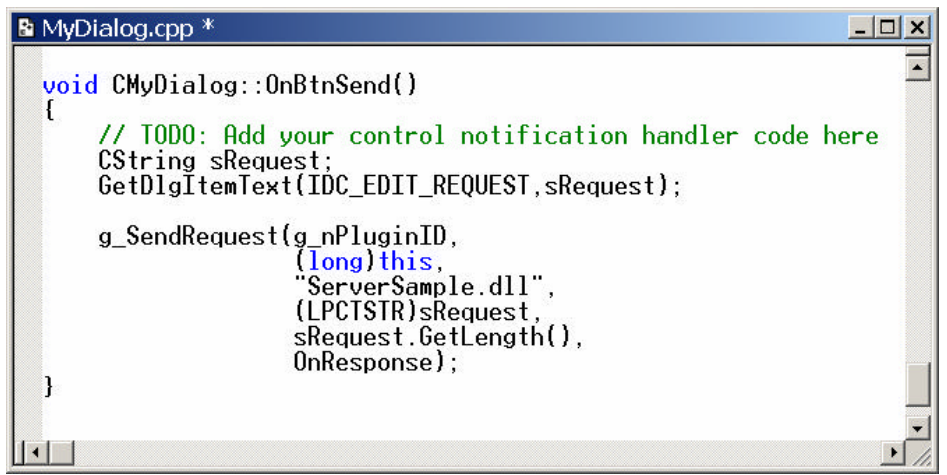

OnBtnSend()

sRequest g\_SendRequest **s** g\_nPluginID Plug-ins ID  $\Box$  (long)this ß 遠端呼叫的對應處理 dll 名稱 在此稱為 ServerSample.dll  $\blacksquare$  (LPCTSTR)sRequest  $\blacksquare$  sRequest.GetLength()  $\n **OnResponse**\n$ OnResponse (Callback) OnResponse MyDialog.h Protected virtual void PostNcDestroy(); MyDialog.cpp

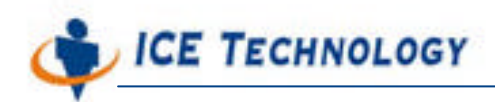

http://www.icetech.com.tw

#CODE

```
void CMyDialog::PostNcDestroy()
```
{

// TODO: Add your specialized code here and/or call the base class

CDialog::PostNcDestroy();

delete this;

}

#CODE

### **SECTION 06 Callback**

OnResponse 3 4  $n$ Result  $0$ "Remote Administration Programming Guide"

MyDialog Class

#CODE

static void \_\_stdcall OnResponse (long nResult,long nUserData,const char\* Buf,long nBufLen);

#CODE

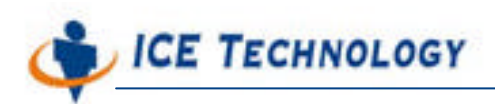

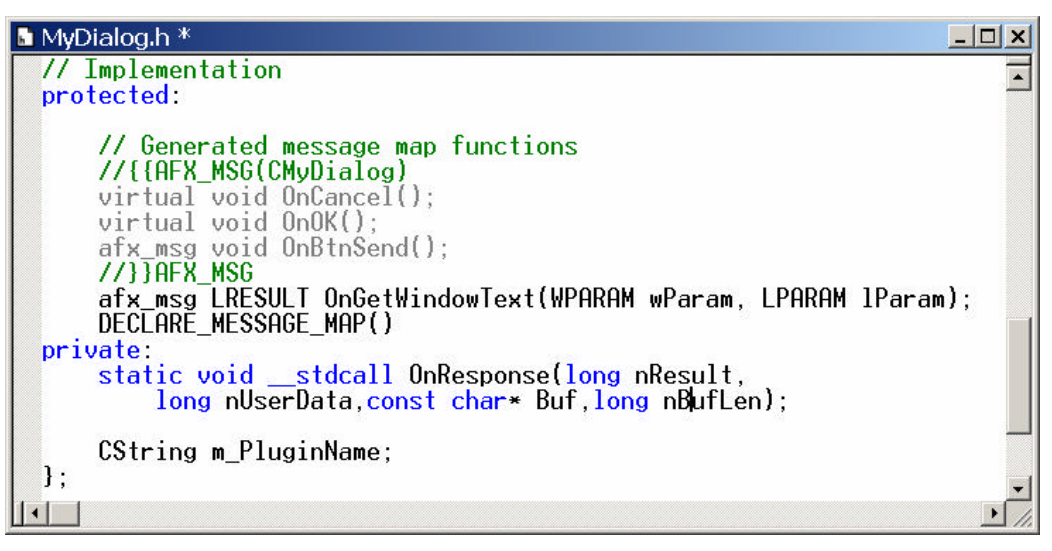

MyDialog.h 0nResponse

MyDialog.cpp

#### #CODE

void \_\_stdcall CMyDialog::OnResponse(long nResult,

 long nUserData, const char \*Buf, long nBufLen)

### {

CMyDialog\* pDlg = (CMyDialog\*)nUserData;

```
char* pData = new char [nBuffer+1]; memset(pData,0,nBufLen+1);
 memcpy(pData,Buf,nBufLen);
```
pDlg->SetDlgItemText(IDC\_EDIT\_RESPONSE,pData);

```
 delete [] pData;
```
#### }

### #CODE

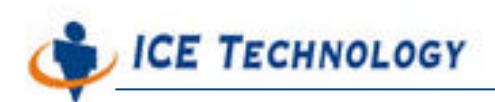

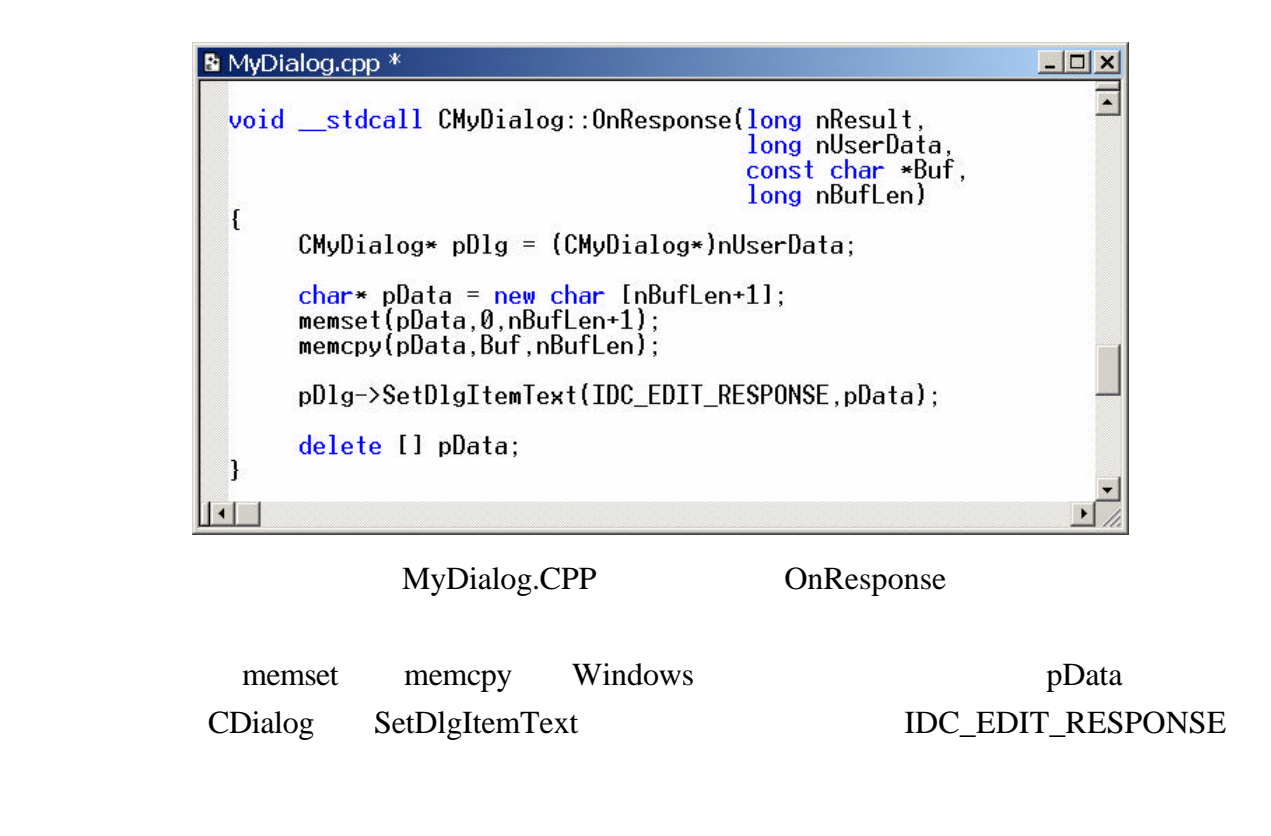

Plug-in MyDialog 2012

m\_PluginName

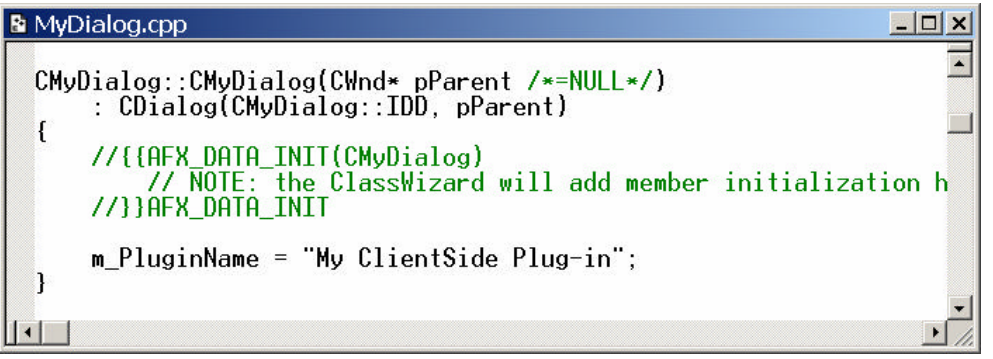

m\_PluginName

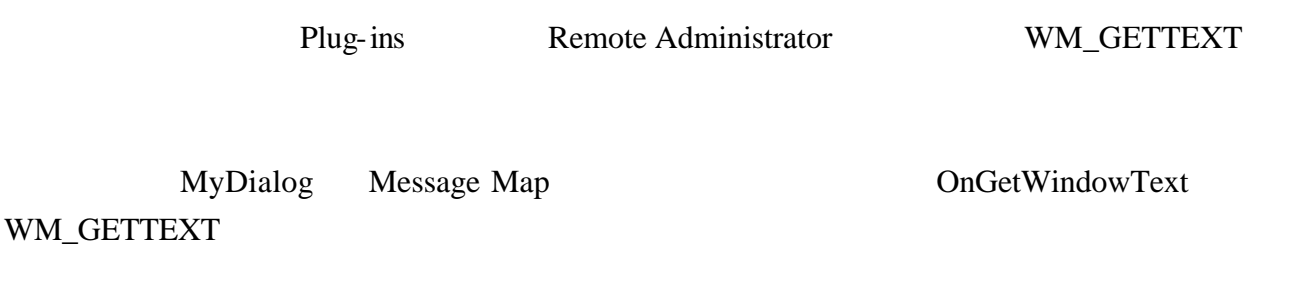

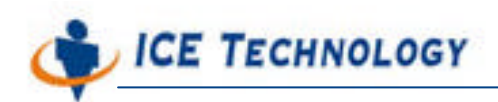

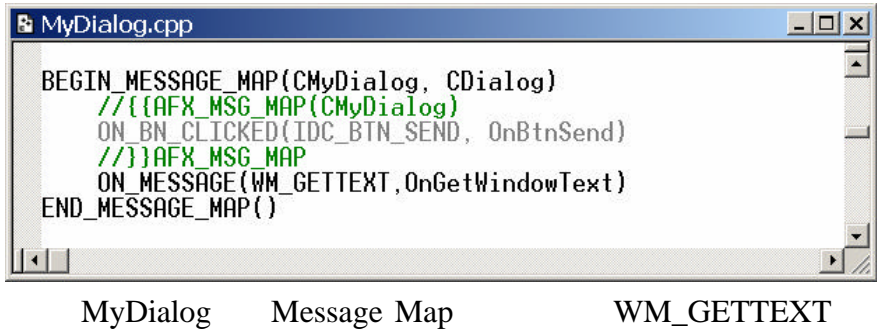

OnGetWindowText

```
LRESULT CMyDialog::OnGetWindowText (WPARAM wParam, LPARAM lParam)
{
    int nBytesToCopy = (int)wParam;
    char* pBuf = (char*)lParam;
    strncpy(pBuf,(LPCTSTR)m_PluginName,nBytesToCopy);
```

```
return strlen(pBuf);
```

```
}
```
Plug-in pBuf Plug-in

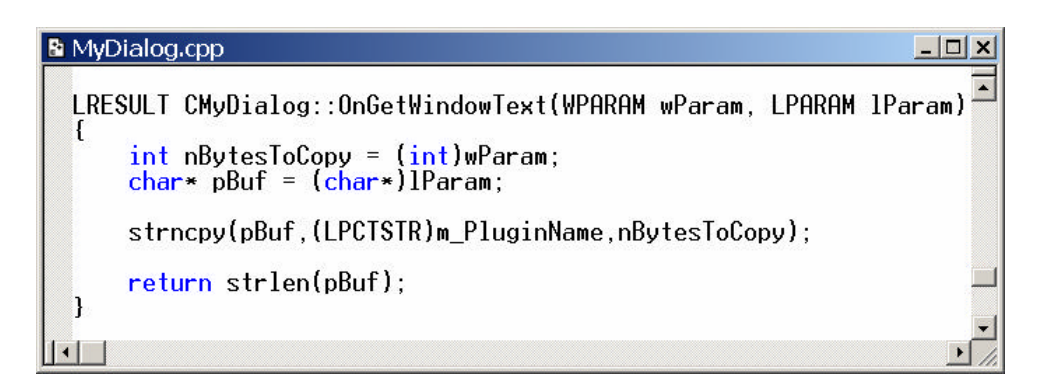

#### OnGetWindoeText

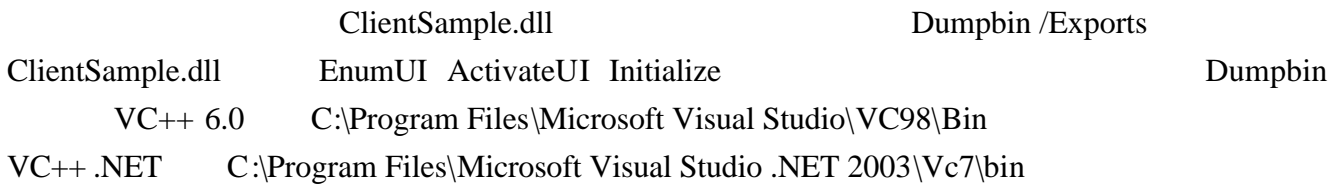

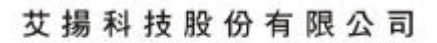

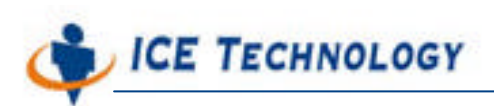

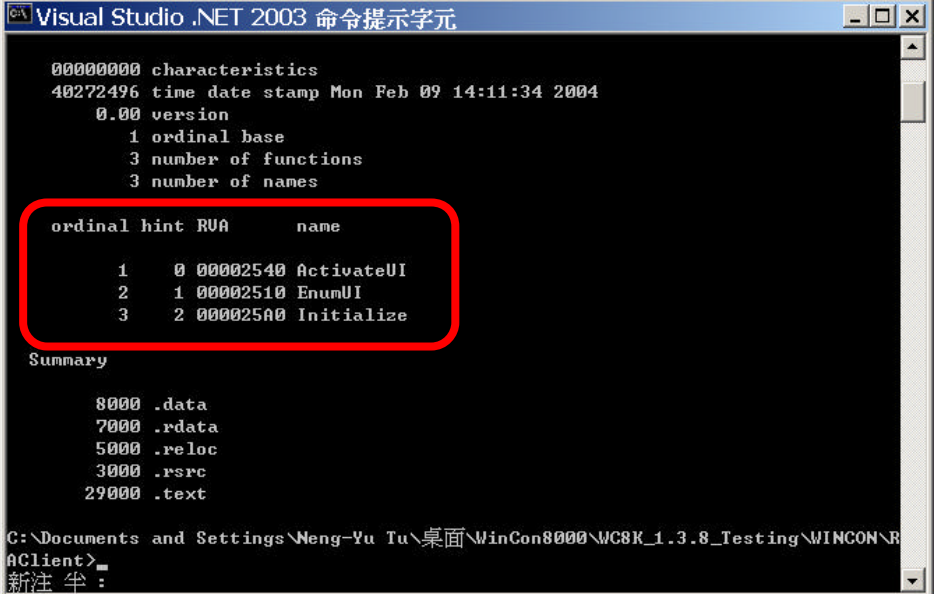

Dumpbin / Exports clientsample.dll

**SECTION 07 DLL** (WinCon-8000)

Windows CE

- $\blacksquare$  eMbedded Visual C++ 4.0
- **EXECUTE:** eMbedded Visual C++4.0 Services Pack 2
- **Example 30 ARM Platform SDK WinCon-8000** DLL

eMbedded Visual C++

eMbedded Visual C++ WCE Dynamic-Link Library ServerSample

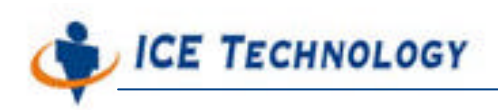

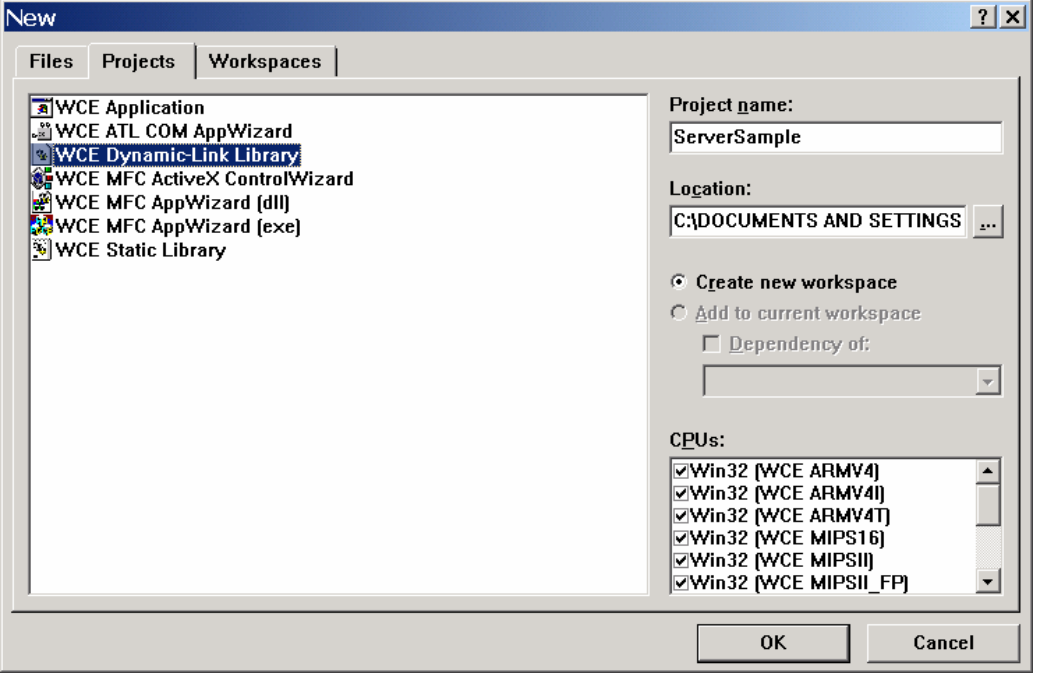

Server Sample

### **SECTION 08**

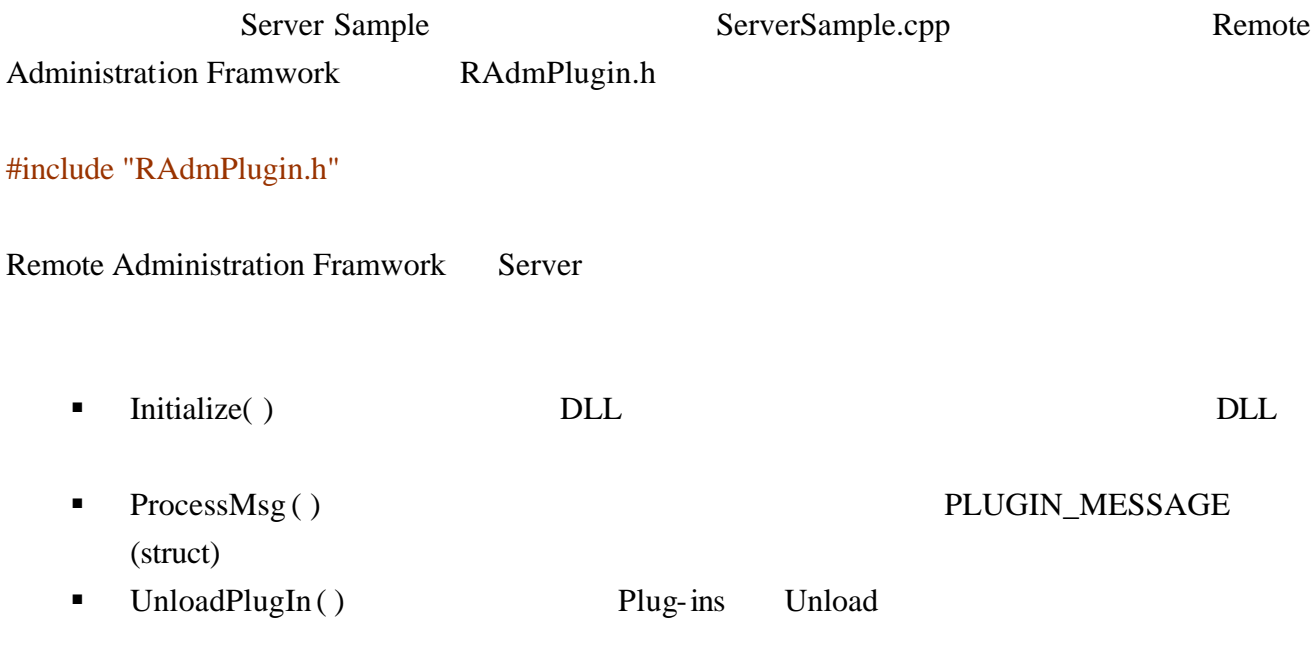

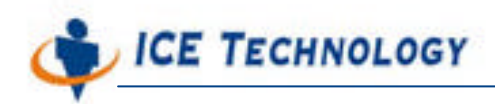

Server

### #CODE

```
extern "C"
{
```
 \_\_declspec(dllexport) void Initialize(long\* major,long\* minor); \_\_declspec(dllexport) bool ProcessMsg(PLUGIN\_MESSAGE\* msg); \_\_declspec(dllexport) void UnloadPlugIn();

### };

### #CODE

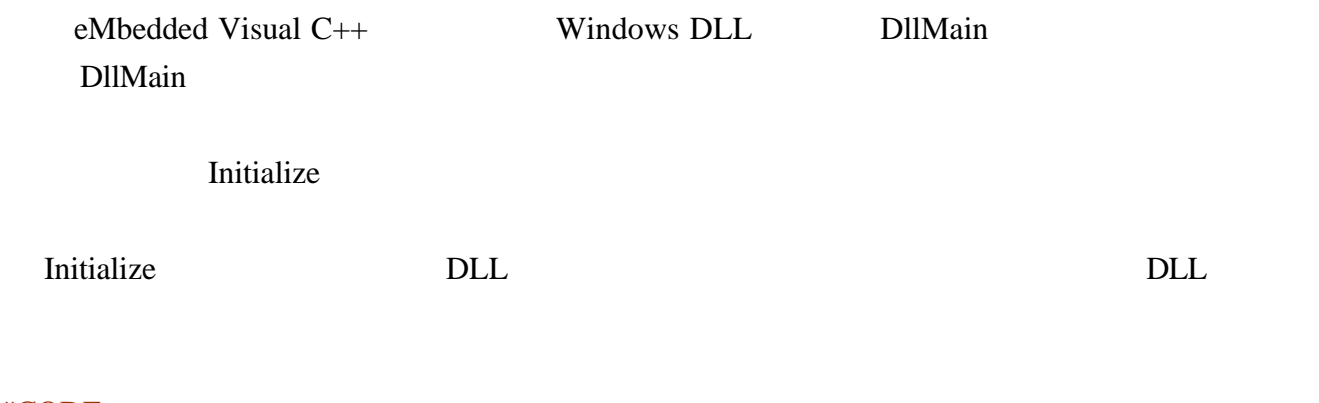

### #CODE

```
void Initialize(long* major, long* minor)
{
   if(major != NULL && minor != NULL)
    {
        *major = 1;
         *minor = 0;
     }
}
```
### #CODE

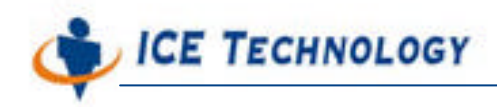

http://www.icetech.com.tw

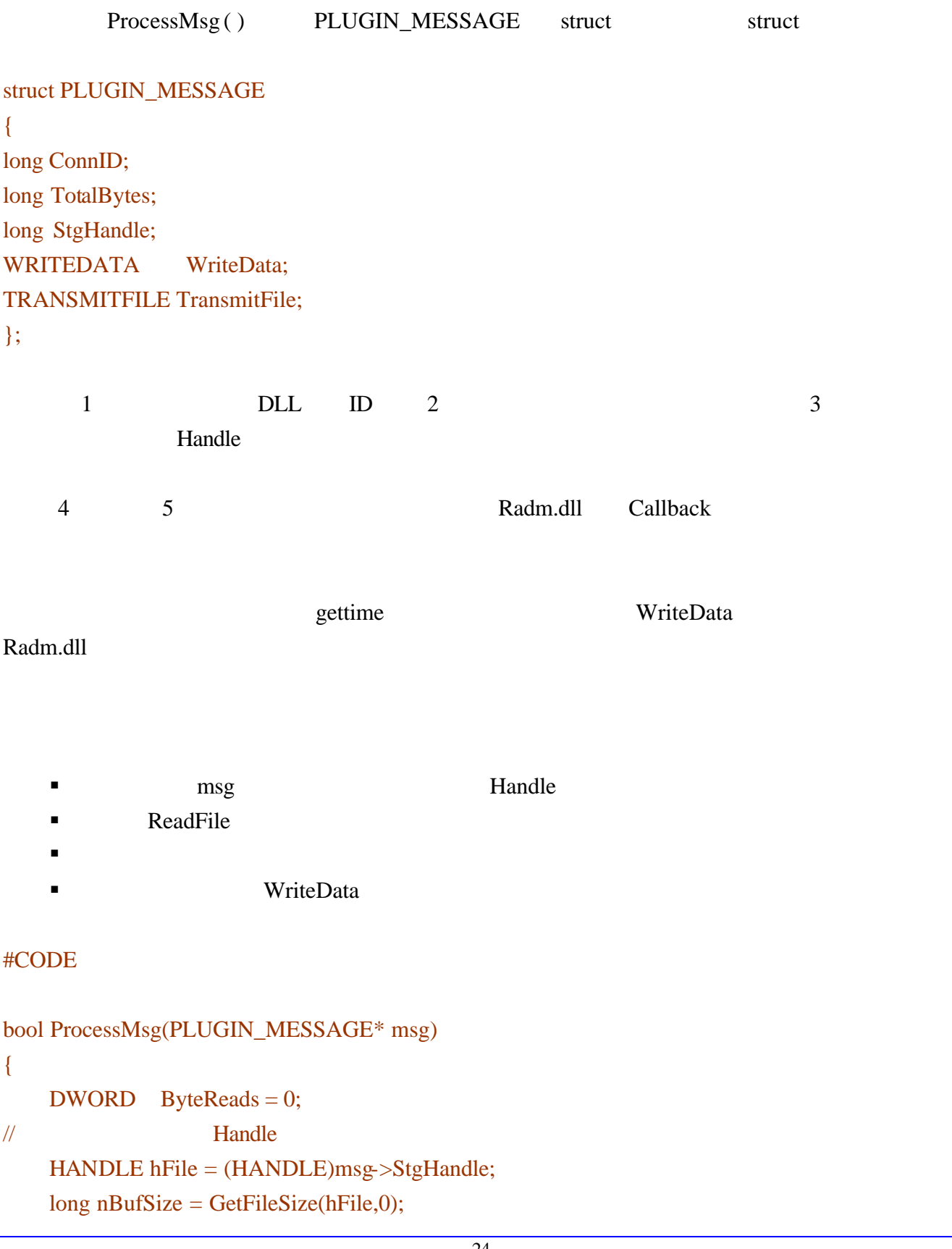

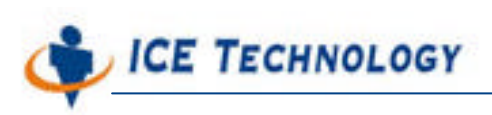

http://www.icetech.com.tw

```
if(nBufSize == 0)return false;
\prime\primechar* pszCmd = new char [nButSize + 1];
    memset (pszCmd,0,nBufSize + 1);
    bool nResult = false:
//讀取指令暫存檔的內容
    if(ReadFile(hFile,pszCmd,nBufSize,&ByteReads,NULL))
    {
         _strlwr(pszCmd);
        char szMsg[256];
//取得系統時間
        if(\text{strcmp}(pszCmd,"gettime") == 0){
//
            SYSTEMTIME tmNow;
            GetLocalTime(&tmNow);
            sprintf(szMsg,"%d/%d/%d %d:%d:%d",
                     tmNow.wYear,
                    tmNow.wMonth,
                    tmNow.wDay,
                    tmNow.wHour,
                    tmNow.wMinute,
                    tmNow.wSecond);
        }
        else
            strcpy(szMsg,"Command not supported");
// WriteData ConnID Callback Radm.dll
        msg->WriteData(msg->ConnID,
                        szMsg,
                        strlen(szMsg),
                        NULL);
    }
    else
        nResult = false;
    delete [] pszCmd;
```
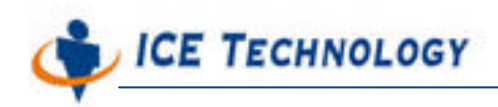

 $\sqrt{2}$ 

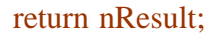

}

#CODE

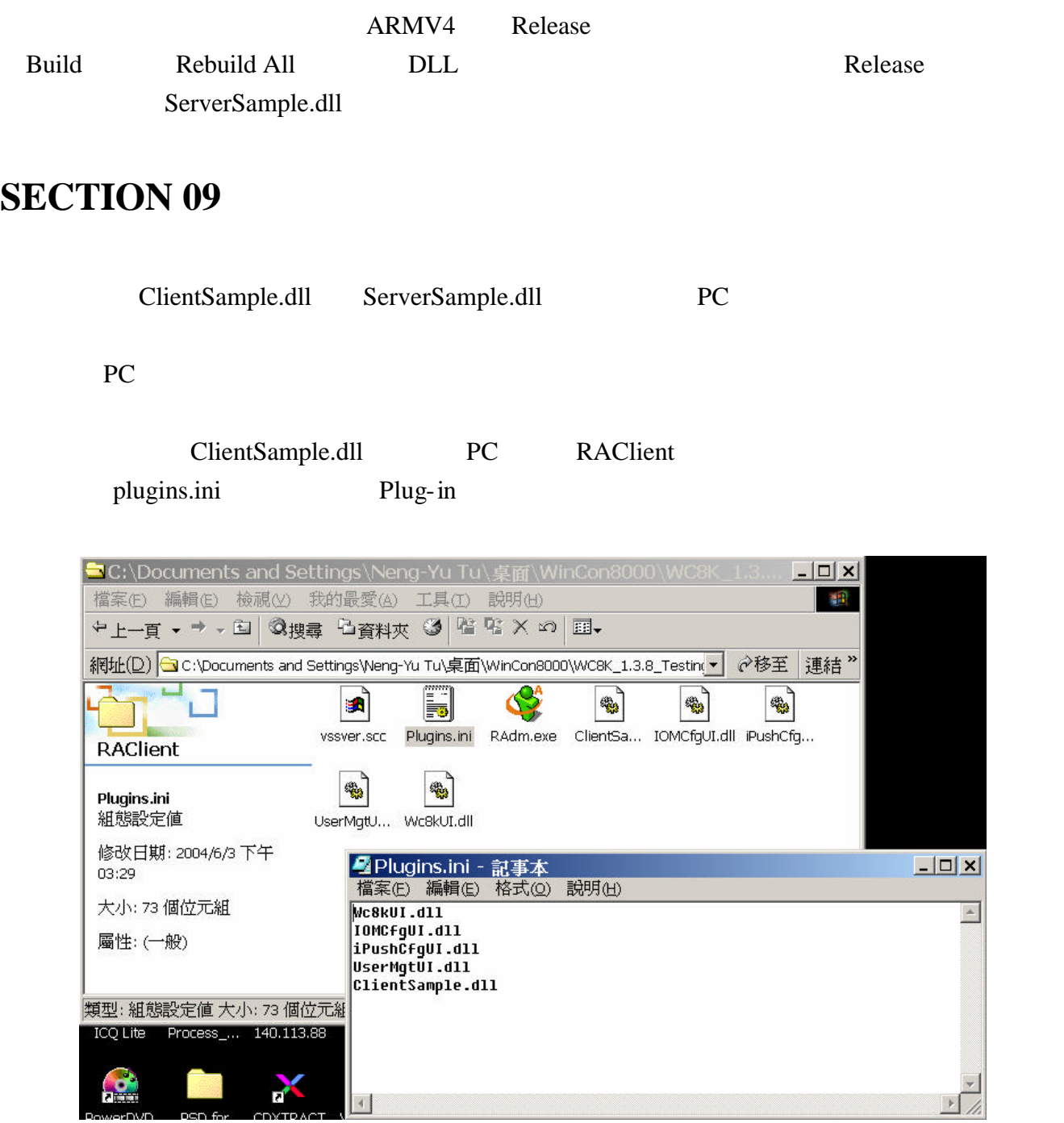

ClientSample.dll

 $\overline{A}$ 

 $DCD$ 

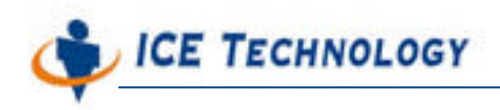

RAdm

艾揚科技股份有限公司

http://www.icetech.com.tw

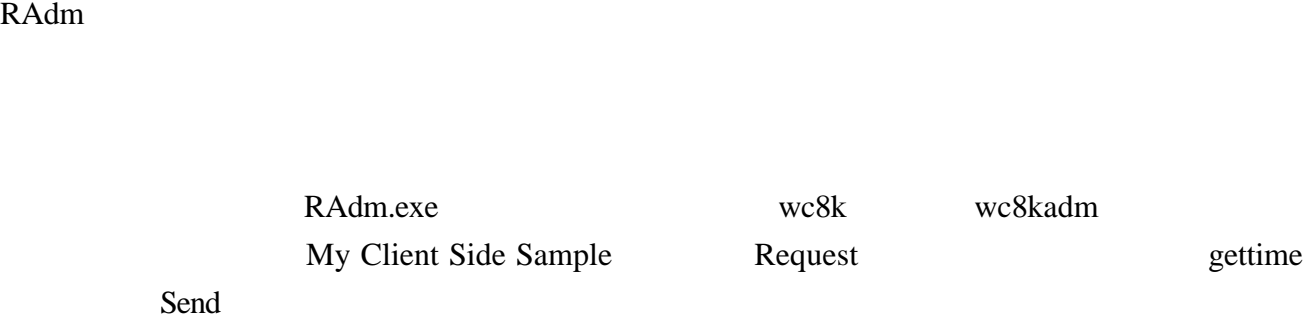

ServerSample.dll iPush Embedded

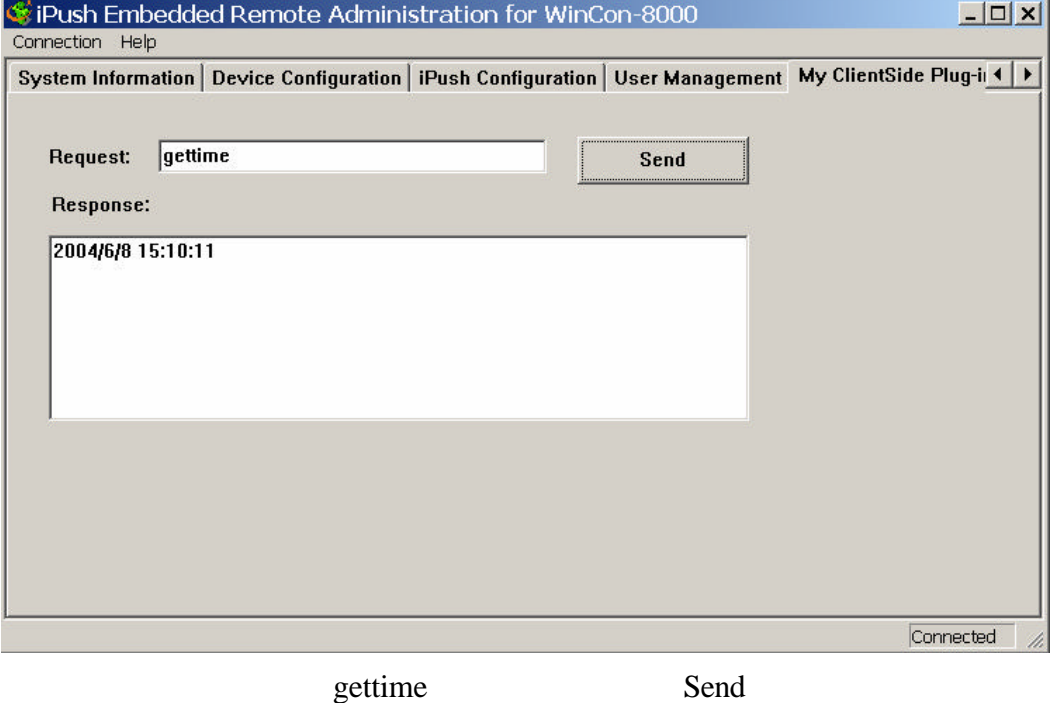

Response: WinCon-8000